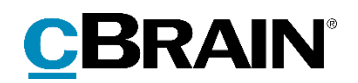

# **F2**

# cPort LIS

# Rapportbeskrivelser

Version 9

## **Indholdsfortegnelse**

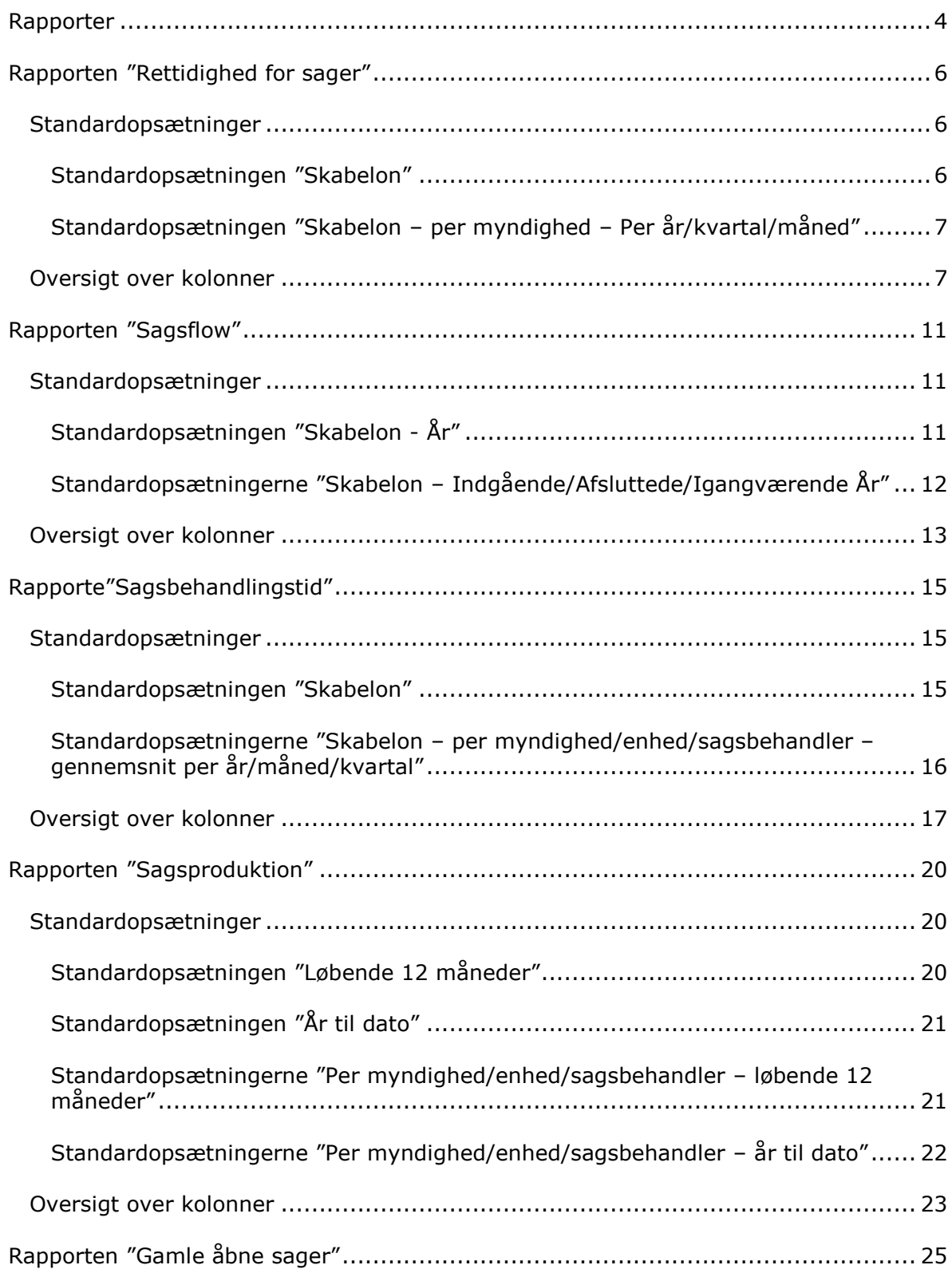

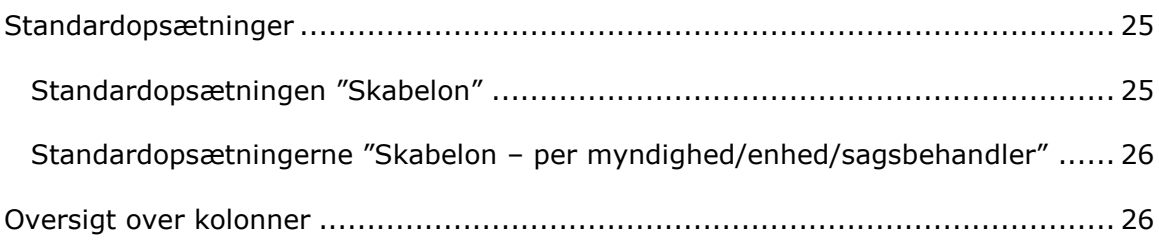

# <span id="page-3-0"></span>**Rapporter**

Tilkøbsmodulet F2 cPort LIS bygger på F2 cPort-modulet. F2 cPort er et dataudtræksværktøj, der tilgås af en bruger med privilegiet "Adgang til cPort".

Rapporterne i F2 cPort LIS danner grundlag for diverse analyse- og rapporteringsformål med forskellige udtræk data om sager. Dataudtrækket giver et statistisk indblik i sagsbehandlingstid, fristoverholdelse, svartider og lignende. Modulet leveres med foruddefinerede rapportopsætninger, som gør det nemt at lave effektive dataudtræk om følgende:

- Rettighed for sager, herunder behandlingstid og fristoverholdelse i rapporten "Rettidighed for sager".
- Oprettelse, behandling og afslutning af sager i rapporten "Sagsflow".
- Behandlingstider for sager med specifikke emneord i rapporten "Sagsbehandlingstid".
- Produktion og afslutning af sager i rapporten "Sagsproduktion".
- Åbne sager og eventuelle behov for oprydning i rapporten "Gamle åbne sager".

Dataudtrækket kan vises både direkte i dialogen "cPort", eller det kan eksporteres til Excel, hvor udtrækket kan bearbejdes. Læs mere om generel brug af F2 cPort i *F2 cPort – Brugermanual*.

| <b>Akt: titel</b>                                                           | Akt: id | <b>Akt: ansvarlig</b> | <b>Bestilling: typer</b>             | <b>Bestilling: modtager</b> | <b>Bestilling: udført dato</b> |
|-----------------------------------------------------------------------------|---------|-----------------------|--------------------------------------|-----------------------------|--------------------------------|
| §20 Spørgsmål S 54 til Kulturministeren                                     |         | 2287 Klaus Salomon    | Ministersvar                         | Hugo Hugosen                |                                |
| §20-spørgsmål ang.                                                          |         | 516 Kaj Kofoed        | Se tekstfeltet                       | Klaus Salomon               | 17/02/2016 10:22:15            |
| §20-spørgsmål til Ministeren.                                               |         | 228 Klaus Salomon     | Kontorsvar                           | Ann Sekner                  | 04/10/2015 11:51:34            |
| §20-spørgsmål til skriftlig besvarelse                                      |         | 4 Ann Sekner          |                                      | Kaj Kofoed                  |                                |
| §20-spørgsmål til skriftlig besvarelse                                      |         | 4 Ann Sekner          |                                      | Peter Petersen              |                                |
| §20-spørgsmål til skriftlig besvarelse                                      |         | 4 Ann Sekner          | Ministersvar                         | Kalla Clausen               |                                |
| 520-spørgsmål til skriftlig besvarelse                                      |         | 279 Klaus Salomon     | Ministergodkendelse: Ministersvar    | National politik            |                                |
| 04. Bemanding                                                               |         | 132 Hugo Hugosen      |                                      | Anders Andersen             |                                |
| aben                                                                        |         | 189 KK Sagsbehandler  |                                      | KK Kontorchef               |                                |
| aben                                                                        |         | 189 KK Sagsbehandler  |                                      | KK Sagsbehandler            |                                |
| Afskedsreception                                                            |         | 1551 Hugo Hugosen     | Til orientering                      | Karin Simonsen              |                                |
| Afslutningsrapport for AHR-forløb                                           |         | 815 Karin Simonsen    | Til orientering                      | Kalla Clausen               | 23/03/2016 12:12:05            |
| Akt hørende til dagsordenspunkt 'Referat' for mødet 'tfr tester short-cuts' |         | 47 KK Sagsbehandler   |                                      | KK Administrationschef      |                                |
| <b>Aktindsigt</b>                                                           |         | 1941 Hugo Hugosen     |                                      | Docthe Duess                |                                |
| Aktindsigt                                                                  |         | 2078 Anders Andersen  |                                      | <b>Hugo Hugosen</b>         |                                |
| Aktindsigtsrapport                                                          |         | 2101 Administrator    |                                      | Karin Simonsen              |                                |
| Analyseafsnit til kvartalrapport                                            |         | 825 Kalla Clausen     | Til orientering                      | Anders Andersen             |                                |
| Anfrage ow                                                                  |         | 187 Testadmin         |                                      | <b>HR Kontorchef</b>        |                                |
| Anfrage: Møde uge 43, dagsorden                                             |         | 1215 Hugo Hugosen     |                                      | <b>HR Kontorchef</b>        |                                |
| Anfrage: Møde uge 43, dagsorden                                             |         | 1215 Hugo Hugosen     | Ministergodkendelse; Til orientering | Hugo Hugosen                | 12/07/2016 14:35:05            |

**Figur 1: Eksempel på dataudtræk i cPort**

Dette dokument beskriver rapporterne og de standardopsætninger, som F2 cPort LIS leveres med. Her beskrives:

- Hvad rapporterne generelt viser.
- Hvilke standardopsætninger der er tilgængelige for hver rapport.
- Hvilke specifikke kolonner opsætningerne indeholder.
- Hvilke eventuelle begrænsninger, der skal inkluderes, for at opsætningen giver et meningsfyldt udtræk.
- Hvordan begrænsningerne eventuelt skal udfyldes, hvis de ikke er det som standard.
- Hvilke andre kolonner, der er tilgængelige for rapporten.

Det er muligt at redigere opsætningernes kolonner og begrænsninger ved at tilføje nye og fjerne irrelevante. På den måde kan udtrækket præciseres efter det aktuelle databehov. Redigeringsprocessen er beskrevet i *F2 cPort – Brugermanual*.

Kolonnerne i den samlede kolonneoversigt beskrives i tabeller med følgende detaljer:

- **Navn**: Kolonnens navn i cPort og ved udtræk direkte i F2 og til Excel.
- **Beskrivelse**: En beskrivelse af kolonnens indhold og funktion.
- **Format**: En angivelse af, hvad der returneres (tal, tekst, dato mv.).
- **Eksempler**: Eksempler på en returneret værdi.

**Bemærk**: Datoer kan have et andet format end angivet her, når der eksporteres til Excel.

# <span id="page-5-0"></span>**Rapporten "Rettidighed for sager"**

Rapporten "Rettighed for sager" udtrækker data, der viser rettighed for sager, herunder behandlingstid og fristoverholdelse.

### <span id="page-5-1"></span>**Standardopsætninger**

Der er defineret en række begrænsninger for hver opsætning, som skal sikre et præcist udtræk. Der kan tilføjes flere begrænsninger, hvis det ønskes at udtrække data eksempelvis for en specifik enhed eller en specifik bruger.

Opsætningerne og de tilhørende begrænsninger beskrives i det følgende.

#### <span id="page-5-2"></span>**Standardopsætningen "Skabelon"**

Opsætningen "Skabelon" viser den generelle rettidighed for myndighedens og enhedernes sagsbehandling.

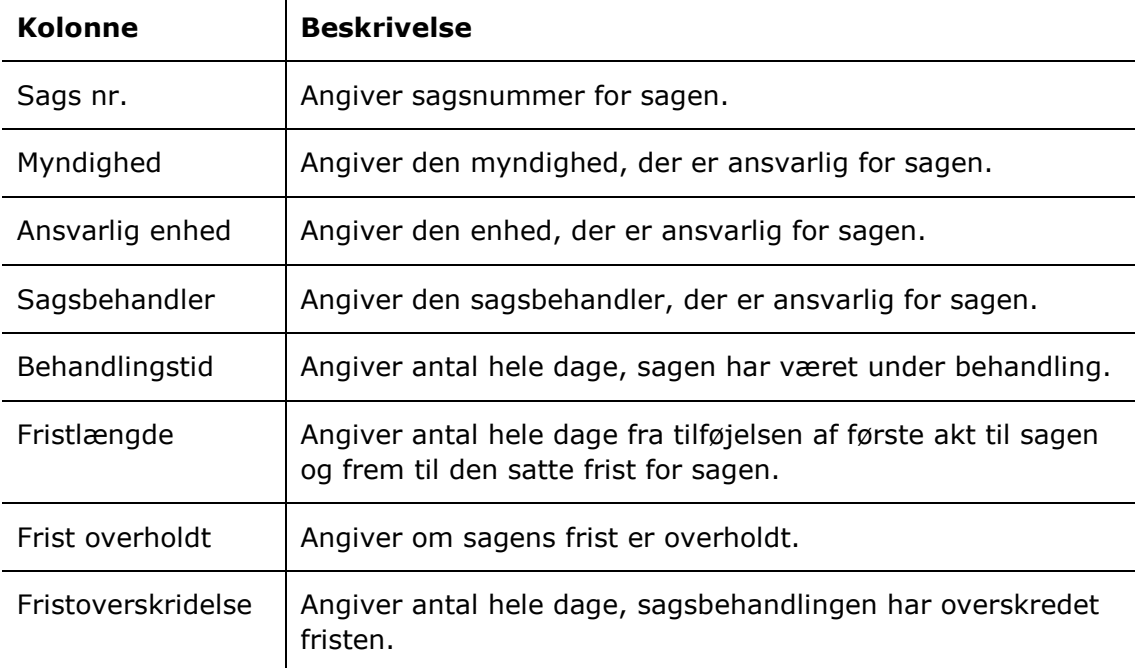

Følgende kolonner indgår i opsætningen:

#### **Begrænsninger til "Skabelon"**

Med begrænsningerne i opsætningen "Skabelon" angives emneord for sagens start- og slutakter, som sagsbehandlingstiden beregnes ud fra.

Følgende begrænsninger er inkluderet:

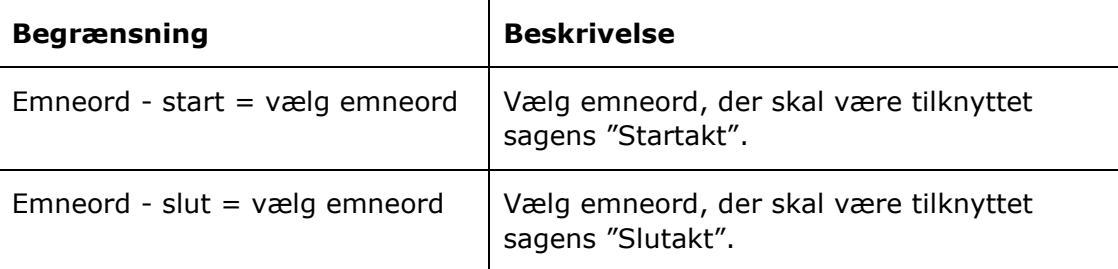

#### <span id="page-6-0"></span>**Standardopsætningen "Skabelon – per myndighed – Per år/kvartal/måned"**

Opsætningerne "Skabelon – per myndighed – Per år/kvartal/måned" giver et overblik over myndighedens afsluttede sager på enten års-, kvartals- eller månedsbasis.

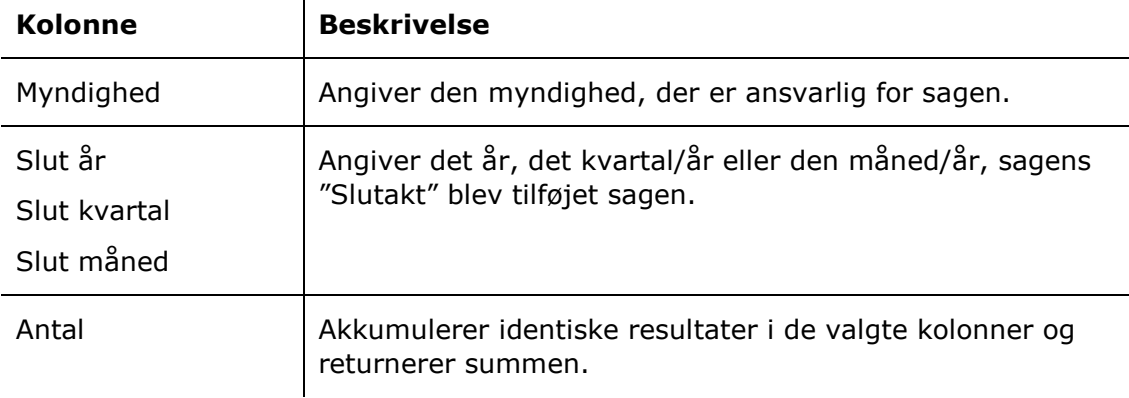

Følgende kolonner indgår i opsætningerne:  $\mathbf{L}$ 

#### **Begrænsninger til "Skabelon – per myndighed – Per år/kvartal/måned"**

Med begrænsningerne i opsætningerne "Skabelon – per myndighed – Per år/kvartal/måned" angives emneordene for sagens start- og slutakter.

Følgende begrænsninger er inkluderet:

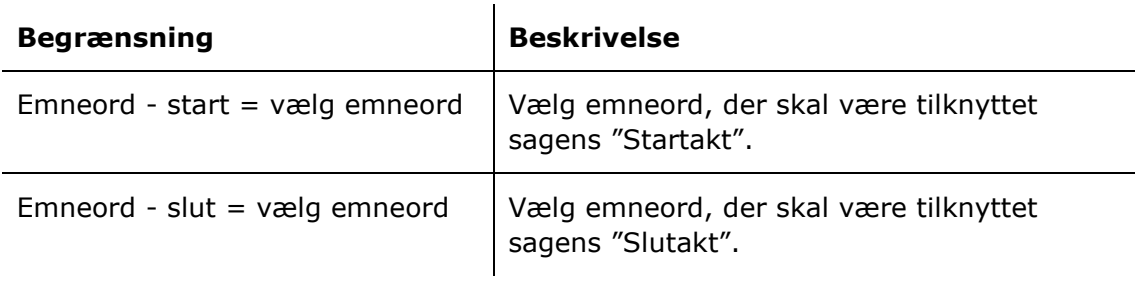

### <span id="page-6-1"></span>**Oversigt over kolonner**

Følgende tabel gennemgår de kolonner, der er tilgængelige ved opsætning af rapporten "Rettidighed for sager".

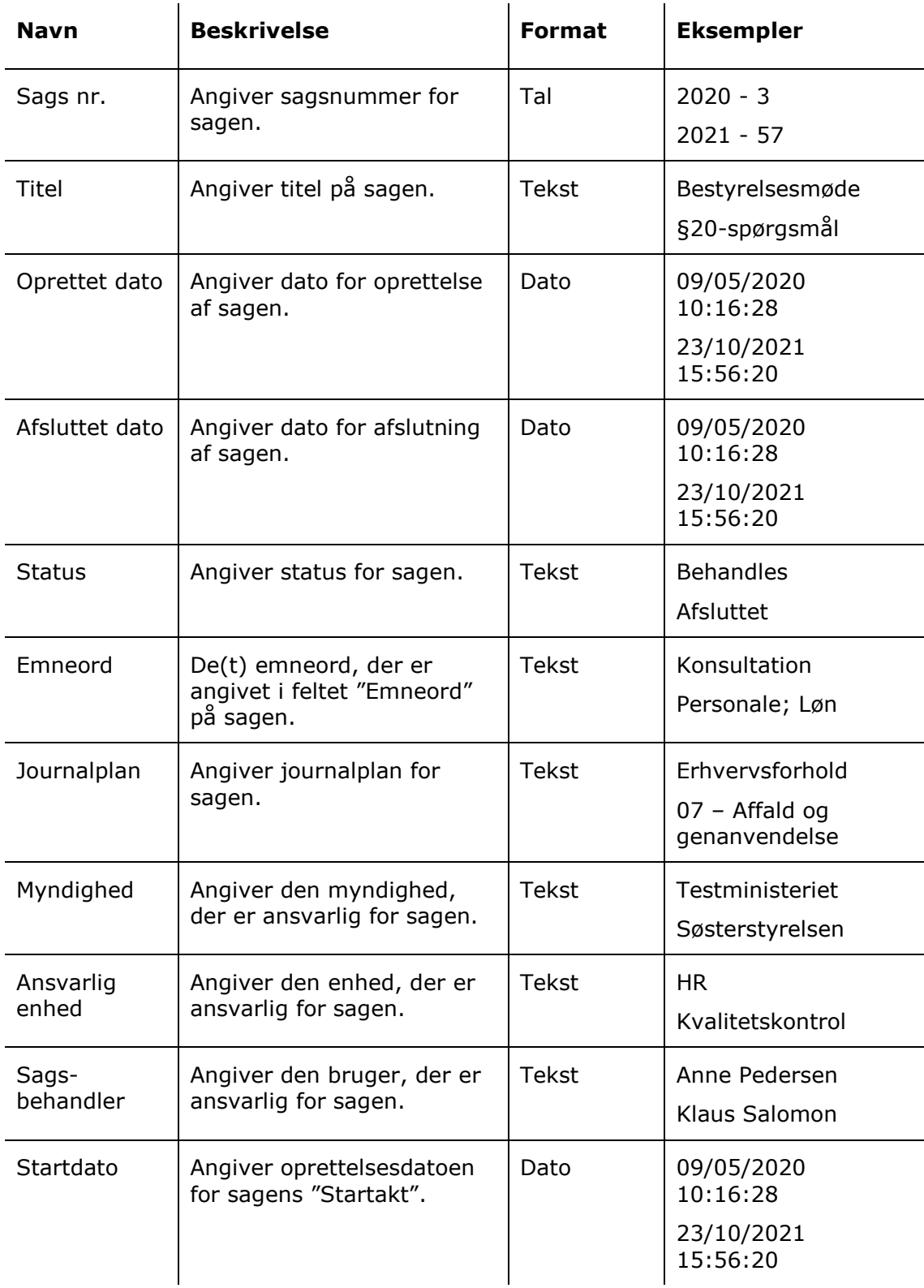

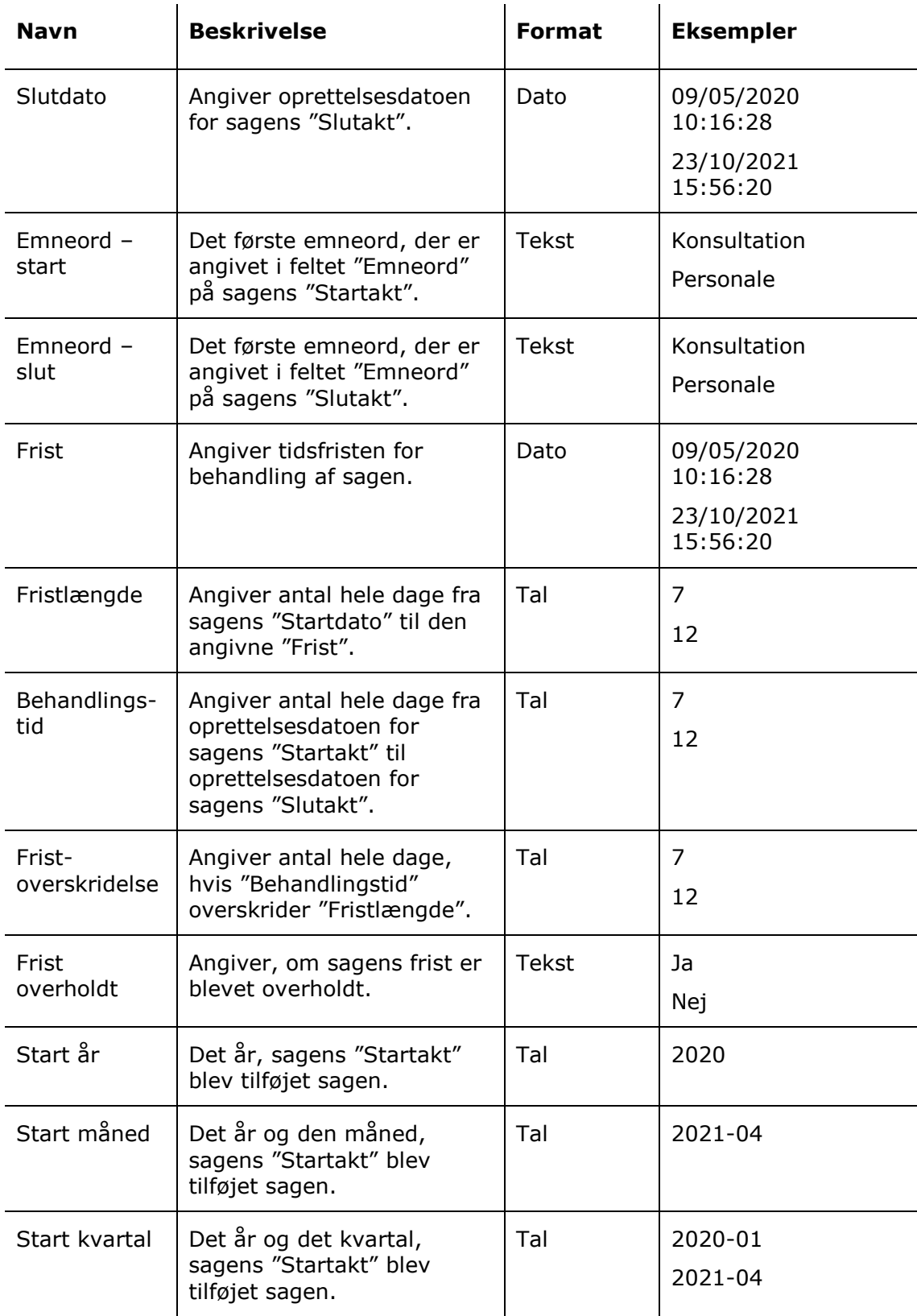

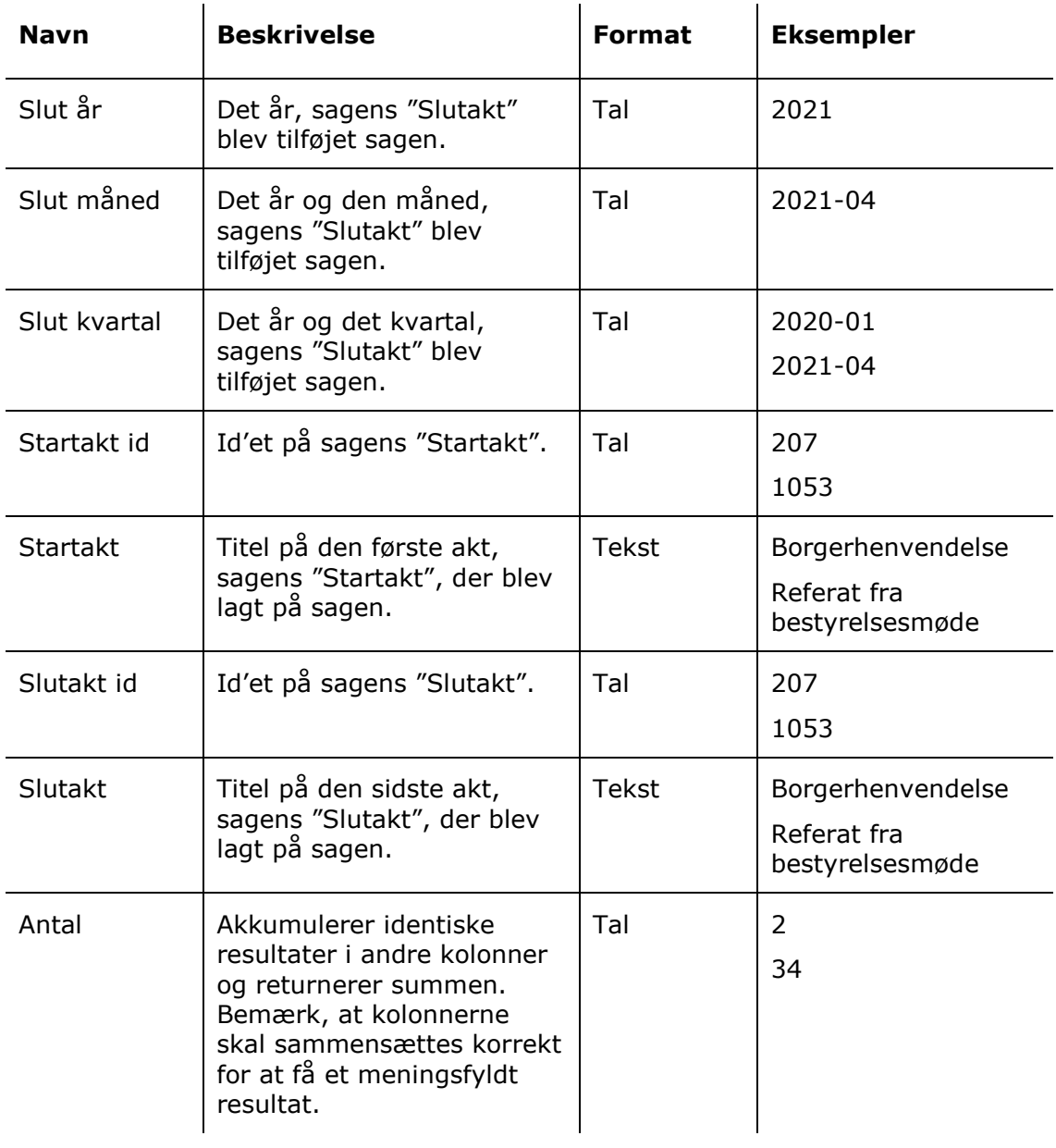

# <span id="page-10-0"></span>**Rapporten "Sagsflow"**

Rapporten "Sagsflow" udtrækker data, der viser et overblik over oprettelse, behandling og afslutning af sager inden for en given periode.

### <span id="page-10-1"></span>**Standardopsætninger**

Der er fire forskellige rapportopsætninger tilgængelige for rapporten "Sagsflow". Opsætningerne tager udgangspunkt i sager, der er oprettet, igangværende og afsluttet inden for en given periode.

Der er defineret en række begrænsninger for hver opsætning, som skal sikre et præcist udtræk. Der kan tilføjes flere begrænsninger, hvis det ønskes at udtrække data eksempelvis for en specifik enhed eller en specifik bruger.

Opsætningerne og de tilhørende begrænsninger beskrives i det følgende.

#### <span id="page-10-2"></span>**Standardopsætningen "Skabelon - År"**

Opsætningen "Skabelon - År" viser samtlige sager og angiver, om sagerne blev oprettet, afsluttet og var igangværende i det valgte år.

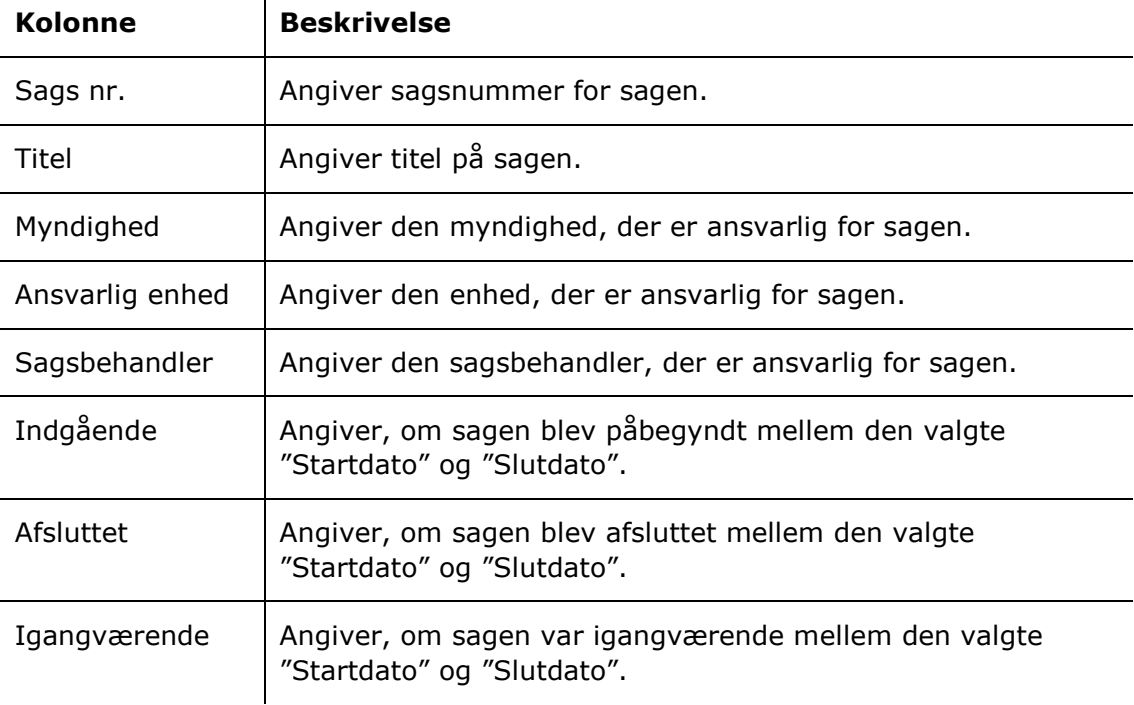

Følgende kolonner indgår i opsætningen:  $\mathbf{I}$ 

#### **Begrænsninger til "Skabelon - År"**

Med begrænsningerne i opsætningen "Skabelon - År" angives perioden, som sagernes status skal rapporteres i forhold til.

Følgende begrænsninger er inkluderet:

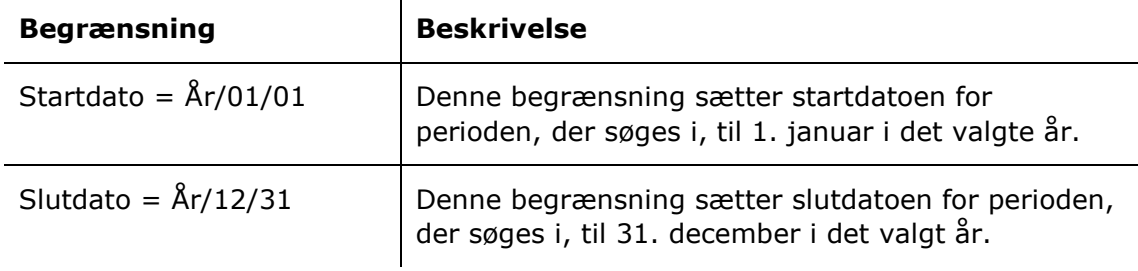

#### <span id="page-11-0"></span>**Standardopsætningerne "Skabelon – Indgående/Afsluttede/Igangværende År"**

Opsætningerne "Skabelon – Indgående/Afsluttede/Igangværende År" viser myndighedernes indgående, afsluttede eller igangværende sager i det valgte år.

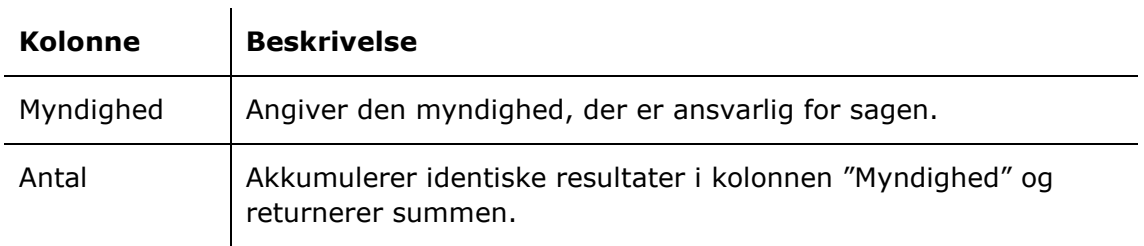

Følgende kolonner indgår i opsætningen:

#### **Begrænsninger til "Skabelon – Indgående/Afsluttede/Igangværende År"**

Med begrænsningerne i opsætningerne "Skabelon – Indgående/Afsluttede/Igangværende År" angives det, at der kun skal trækkes data fra enten indgående, afsluttede eller igangværende sager i det valgte år.

Følgende begrænsninger er inkluderet:

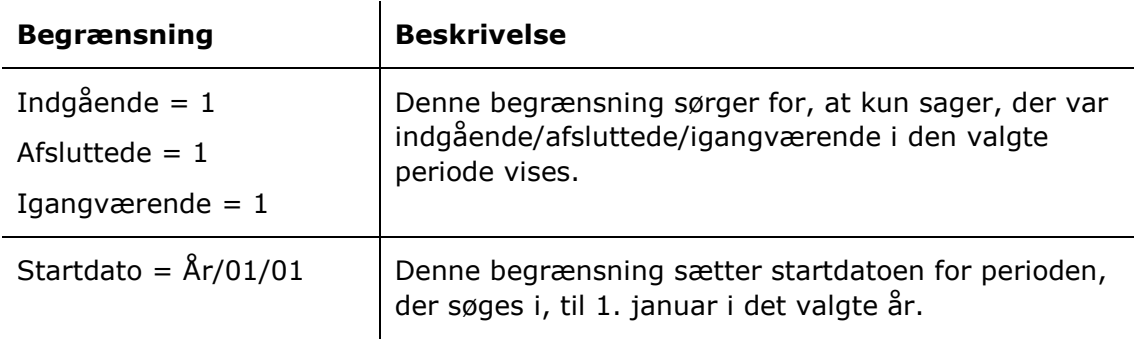

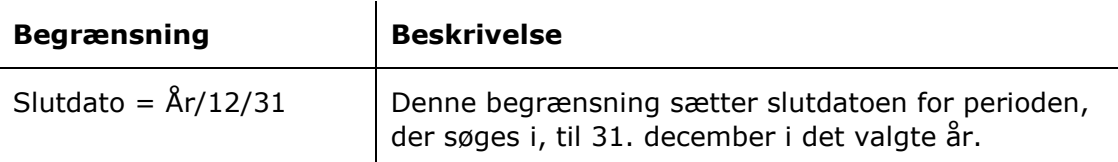

## <span id="page-12-0"></span>**Oversigt over kolonner**

Følgende tabel gennemgår de kolonner, der er tilgængelige ved opsætning af rapporten "Sagsflow".  $\sim 10^7$ **Contract Contract State** 

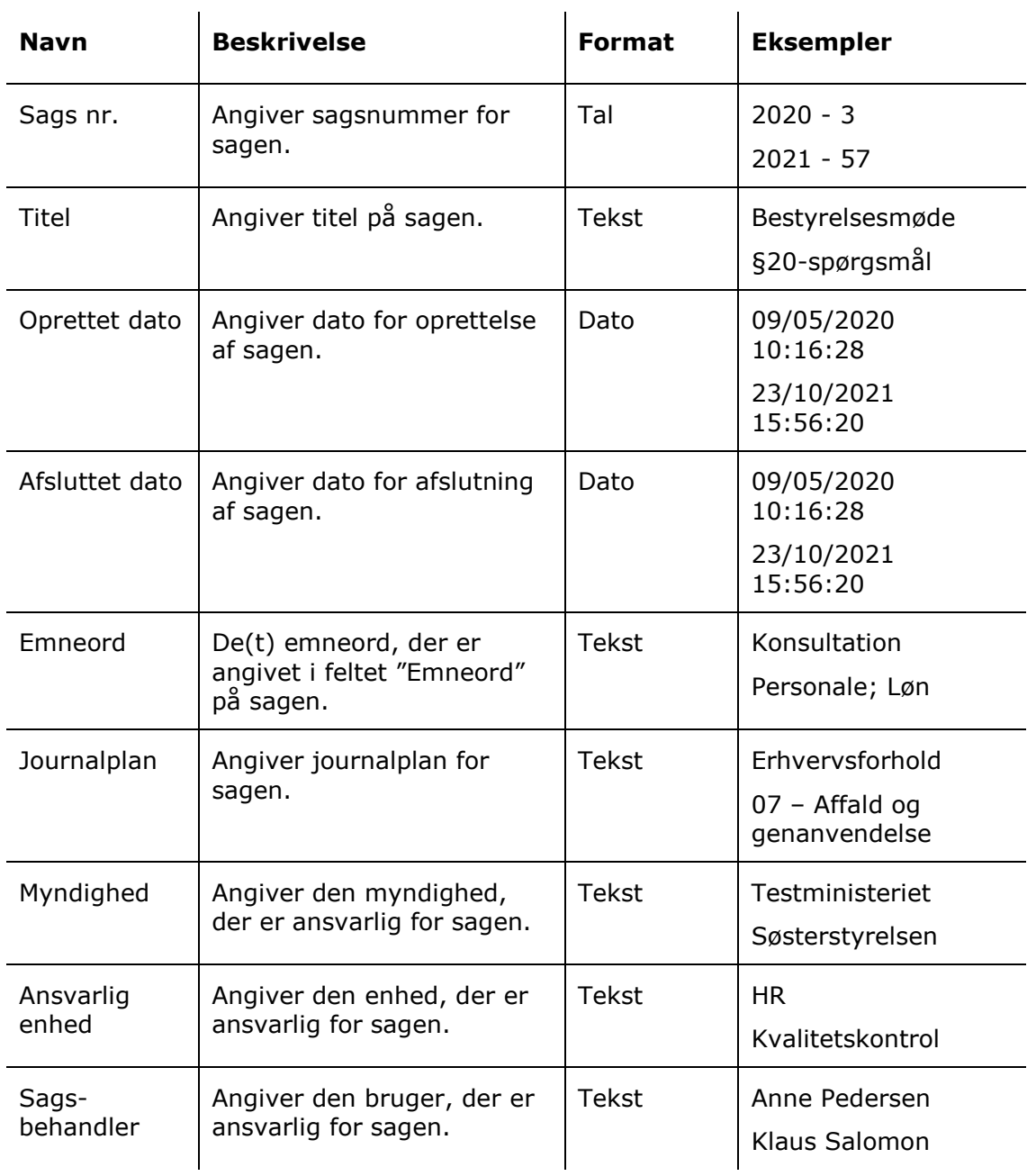

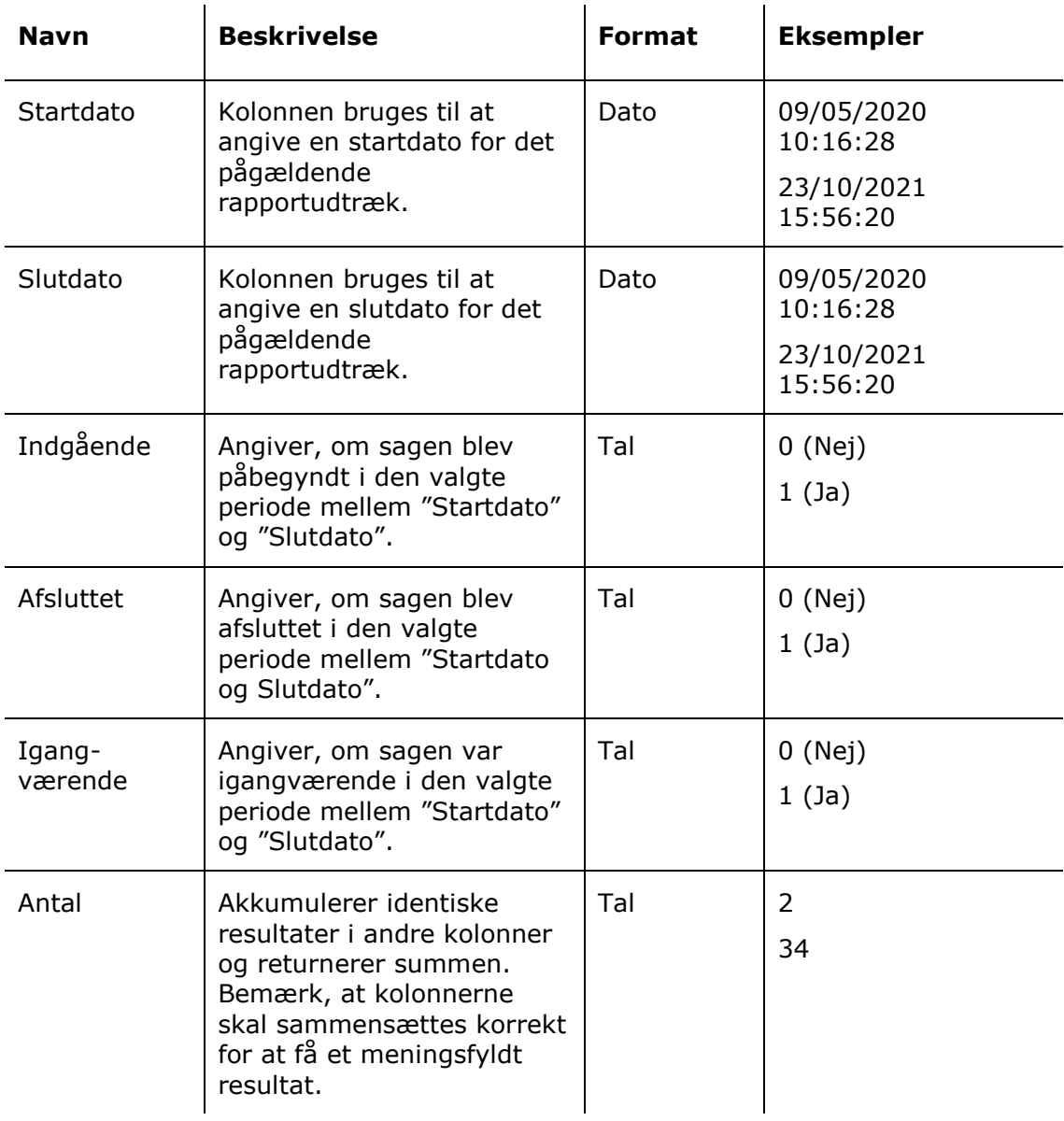

# <span id="page-14-0"></span>**Rapporten "Sagsbehandlingstid"**

Rapporten "Sagsbehandlingstid" udtrækker data om behandlingstid for sager.

## <span id="page-14-1"></span>**Standardopsætninger**

Der er ti forskellige rapportopsætninger tilgængelige for rapporten "Sagsbehandlingstid". Opsætningerne tager udgangspunkt i behandlingstider for sager med specifikke emneord og kan dannes for hver ansvarlig myndighed, enhed og sagsbehandler i angivne perioder, som år, kvartal og måned.

Der er defineret en række begrænsninger for hver opsætning, som skal sikre et præcist udtræk. Der kan tilføjes flere begrænsninger, hvis det ønskes at udtrække data eksempelvis for en specifik enhed eller en specifik bruger.

Opsætningerne og de tilhørende begrænsninger beskrives i det følgende.

#### <span id="page-14-2"></span>**Standardopsætningen "Skabelon"**

Opsætningen "Skabelon" viser et overordnet overblik over behandlingstider for både igangværende og afsluttede sager med specifikke emneord, samt hvilke andre emneord sagerne har tilknyttet.

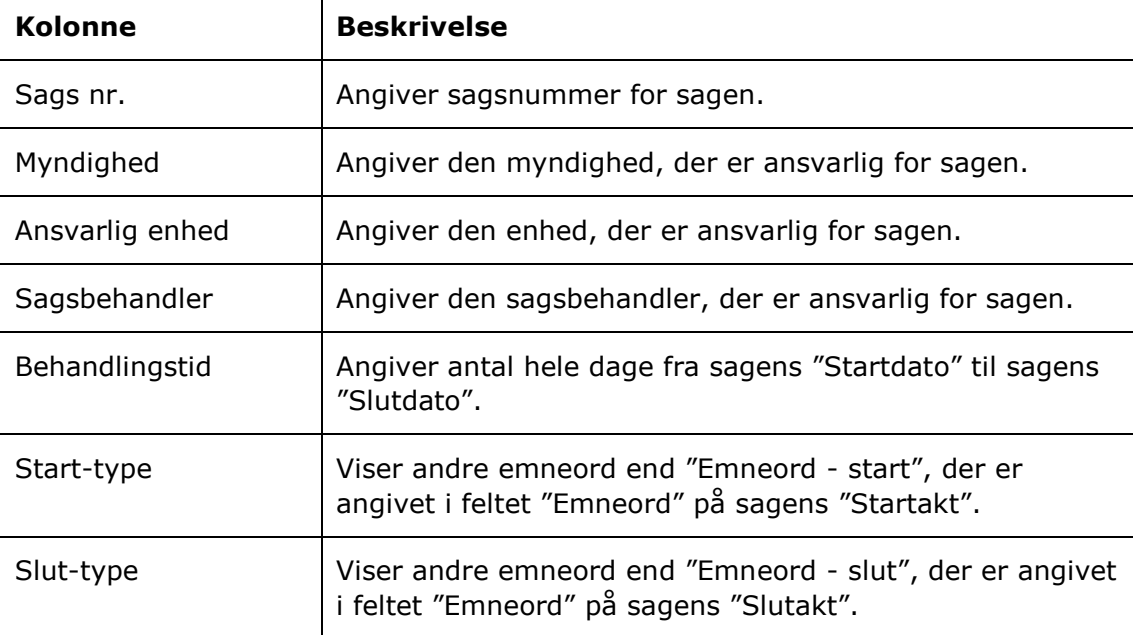

Følgende kolonner indgår i opsætningen:

#### **Begrænsninger til "Skabelon"**

Med begrænsningerne i opsætningen "Skabelon" angives de emneord, der skal være tilknyttet henholdsvis sagens start- og slutakt.

Følgende begrænsninger er inkluderet:

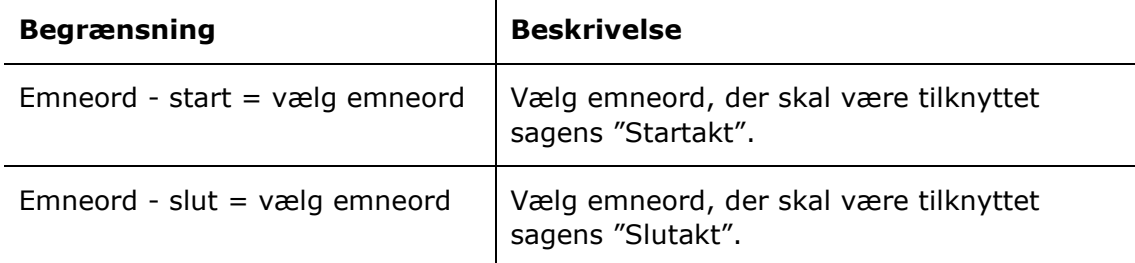

#### <span id="page-15-0"></span>**Standardopsætningerne "Skabelon – per myndighed/enhed/sagsbehandler – gennemsnit per år/måned/kvartal"**

Opsætningerne "Skabelon – per myndighed/enhed/sagsbehandler – gennemsnit per år/måned/kvartal" viser ansvarlige myndigheders, enheders eller sagsbehandleres gennemsnitlige behandlingstid af sager tilknyttet specifikke emneord enten på års-, måneds- eller kvartalsbasis.

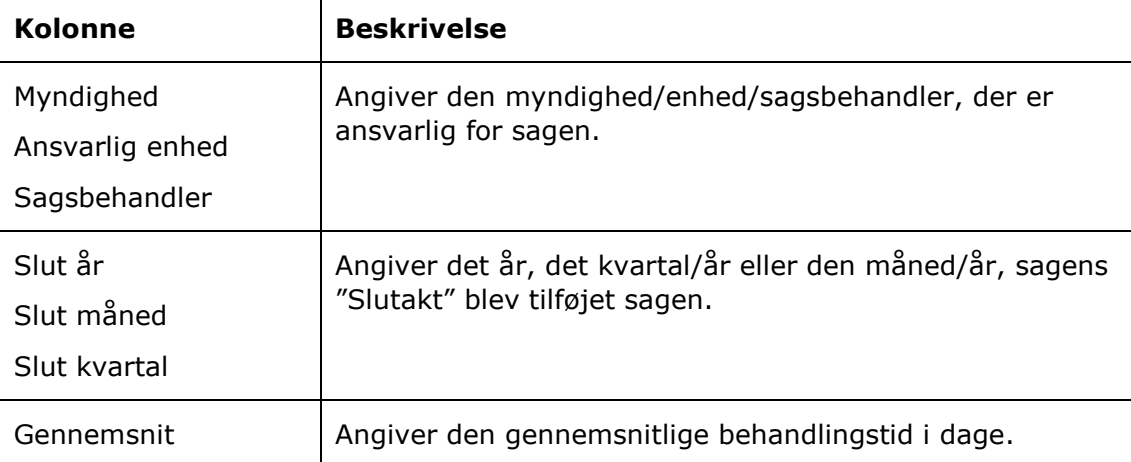

Følgende kolonner indgår i opsætningerne:

#### **Begrænsninger til "Skabelon – per myndighed/enhed/sagsbehandler – gennemsnit per år/måned/kvartal"**

Med begrænsningerne i opsætningerne "Skabelon – per myndighed/enhed/sagsbehandler – gennemsnit per år/måned/kvartal" angives de emneord, der skal være tilknyttet henholdsvis sagens start- og slutakt.

Følgende begrænsninger er inkluderet:

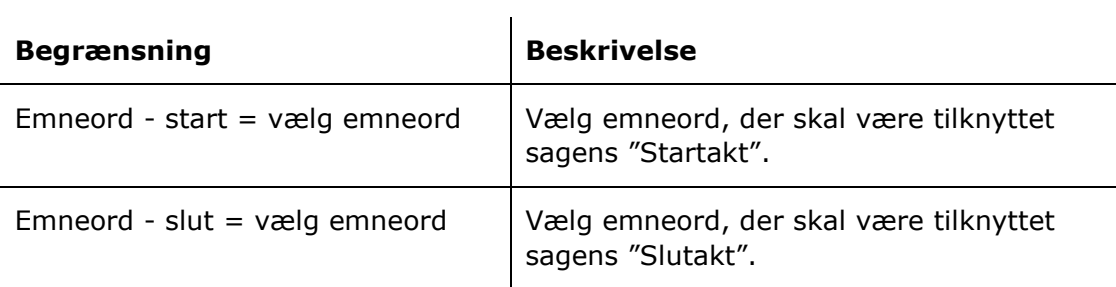

## <span id="page-16-0"></span>**Oversigt over kolonner**

Følgende tabel gennemgår de kolonner, der er tilgængelige ved opsætning af rapporten "Sagsbehandlingstid".

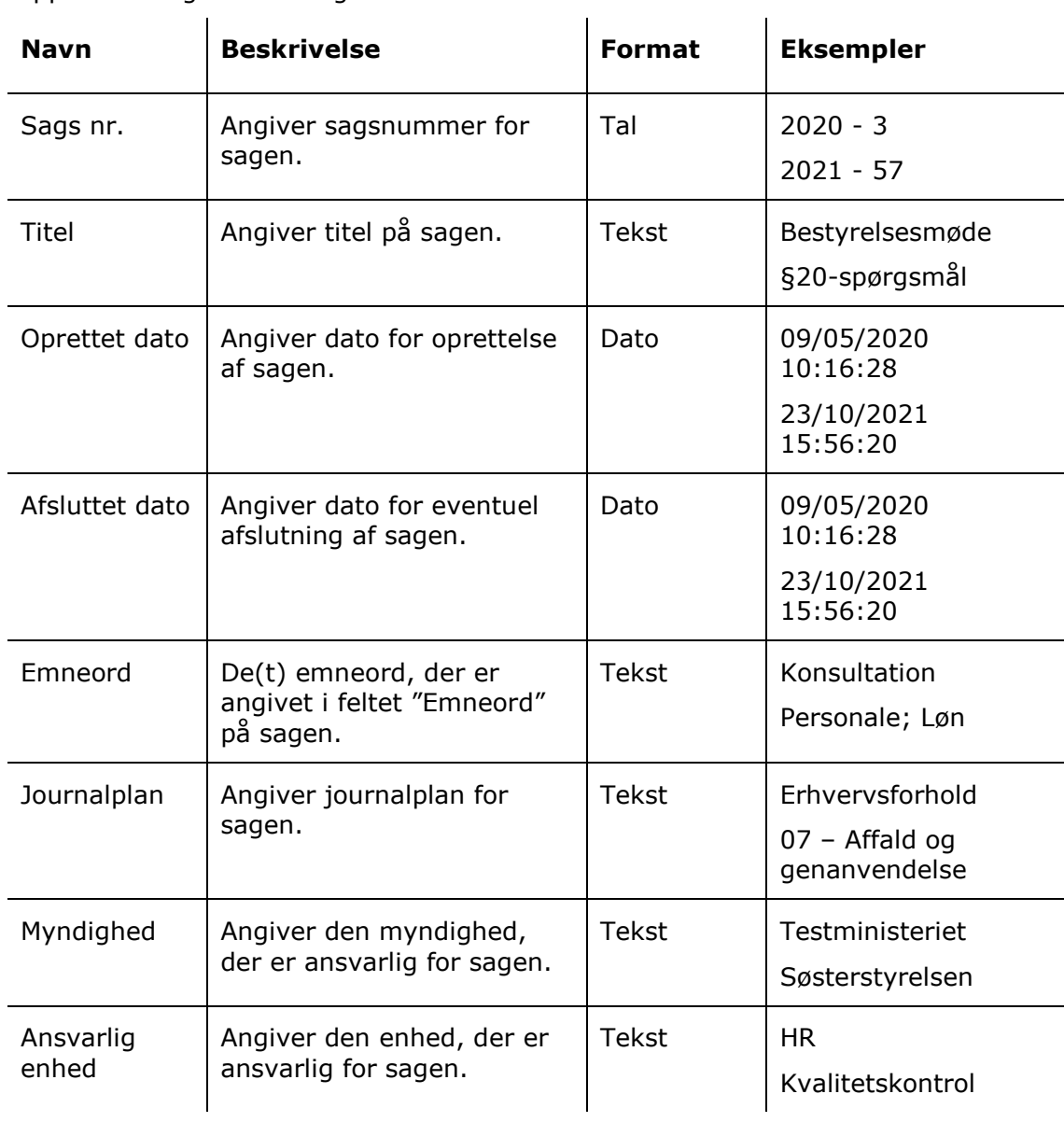

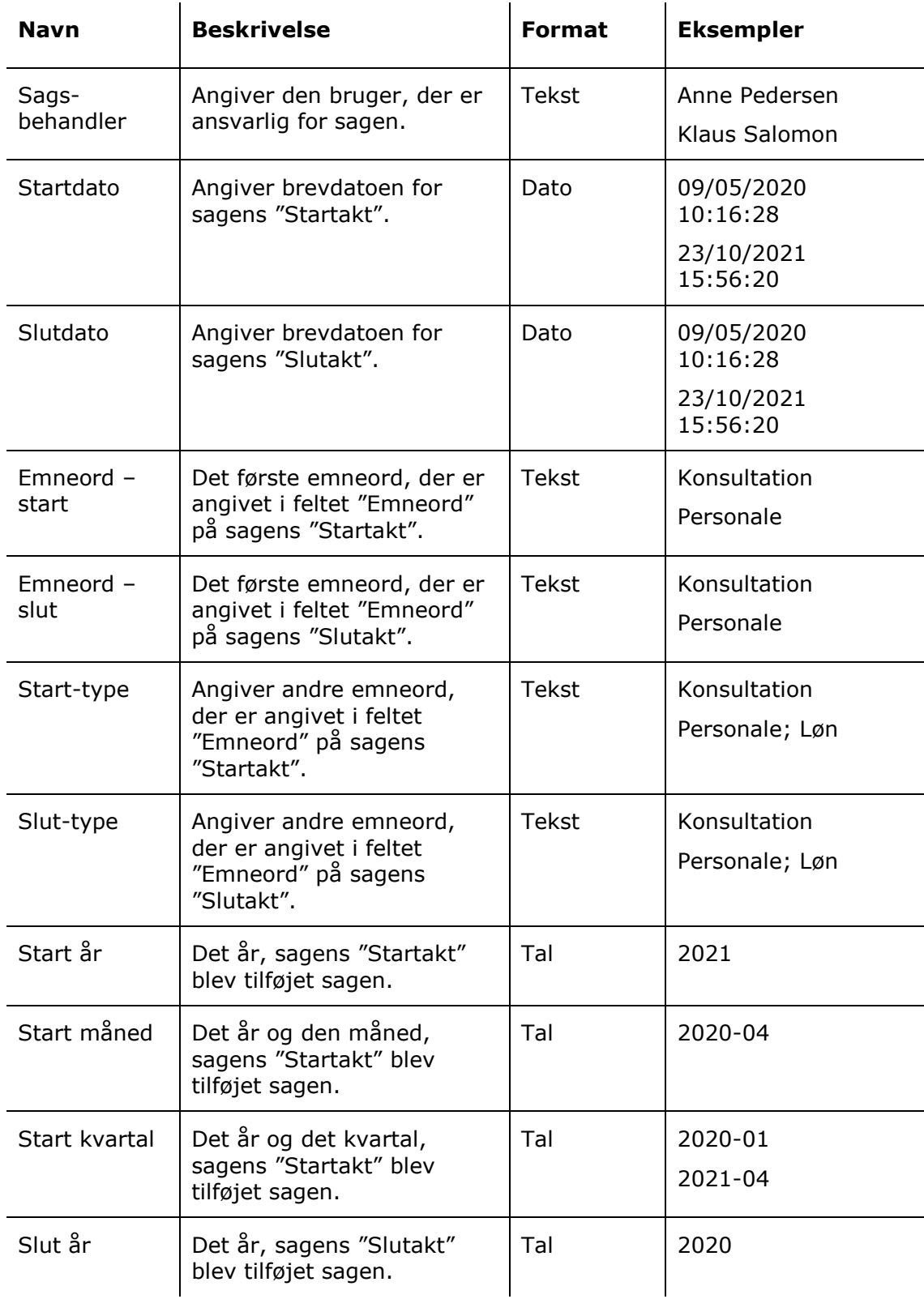

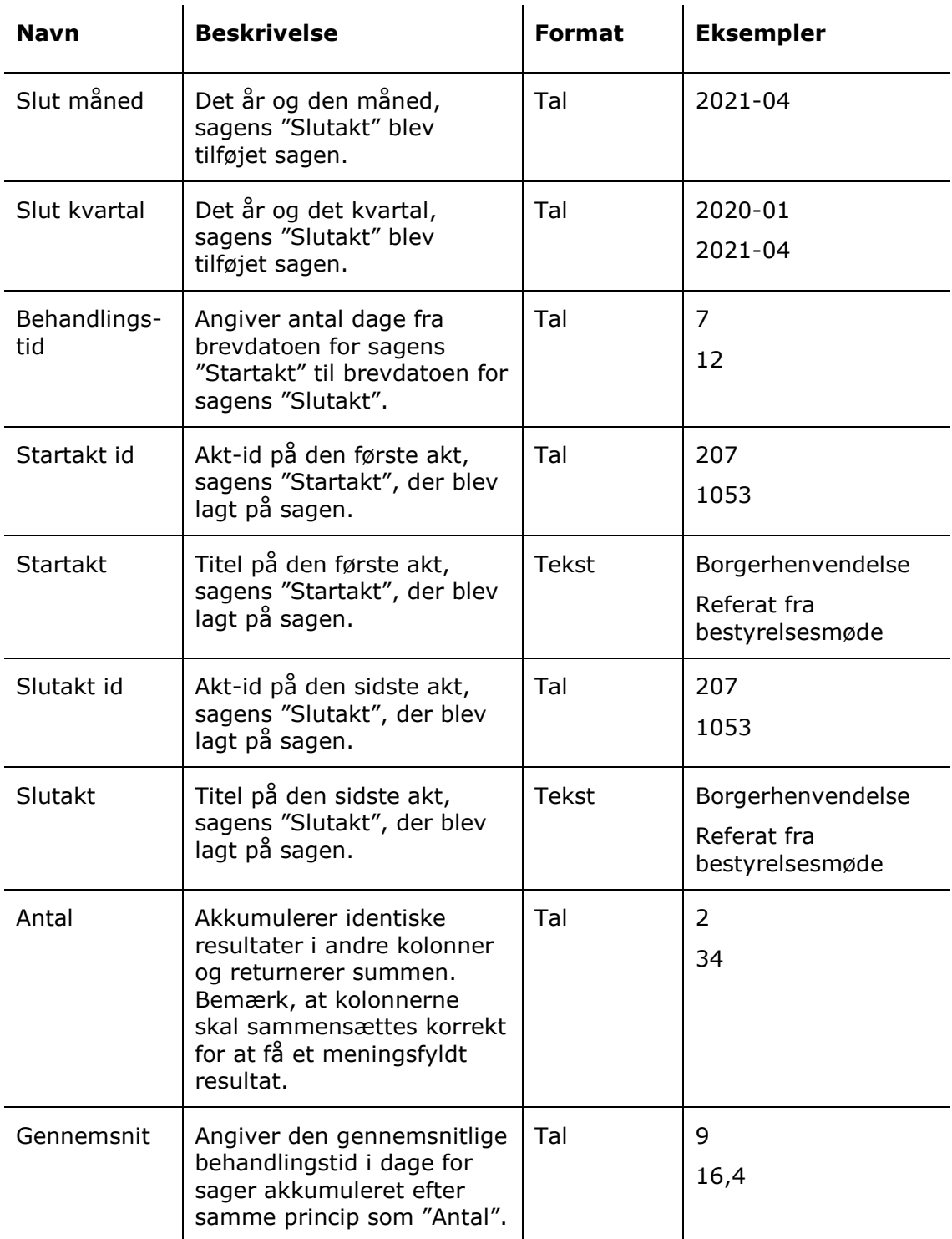

# <span id="page-19-0"></span>**Rapporten "Sagsproduktion"**

Rapporten "Sagsproduktion" udtrækker data om sagsproduktion i form af mængden af afsluttede sager fordelt på myndighed, enhed og sagsbehandler.

### <span id="page-19-1"></span>**Standardopsætninger**

Der er otte forskellige rapportopsætninger tilgængelige for rapporten "Sagsproduktion". Opsætningerne giver overblik over afslutning og eventuel journalisering af sager generelt samt fordelt på ansvarlig myndighed, enhed og sagsbehandler.

Der er defineret en række begrænsninger for hver opsætning, som skal sikre et præcist udtræk. Der kan tilføjes flere begrænsninger, hvis det ønskes at udtrække data eksempelvis for en specifik enhed eller en specifik bruger.

Opsætningerne og de tilhørende begrænsninger beskrives i det følgende.

#### <span id="page-19-2"></span>**Standardopsætningen "Løbende 12 måneder"**

Opsætningen "Løbende 12 måneder" viser alle sager, der er blevet afsluttet inden for de seneste 12 måneder.

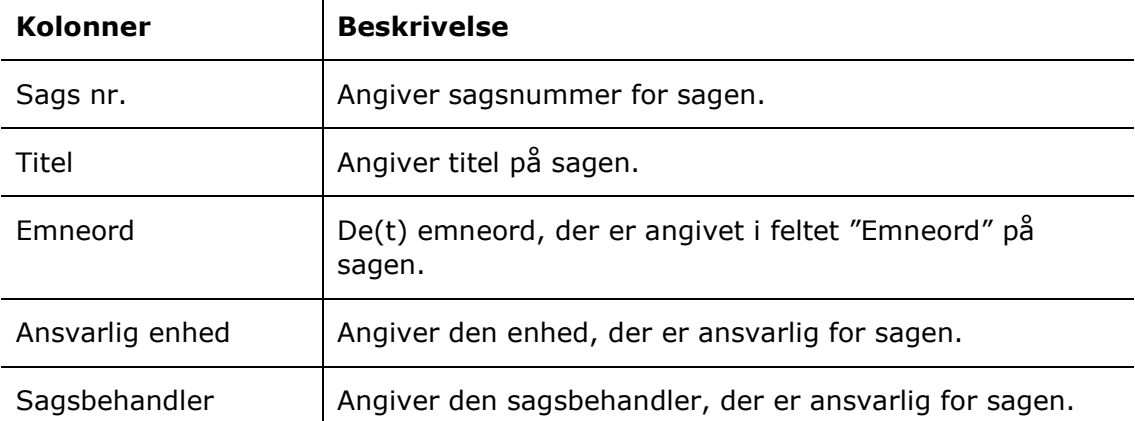

Følgende kolonner indgår i opsætningen:

#### **Begrænsning til "Løbende 12 måneder"**

Med begrænsningen i opsætningen "Løbende 12 måneder" angives det, at sagerne skal være afsluttet inden for de seneste 12 måneder.

Følgende begrænsning er inkluderet:

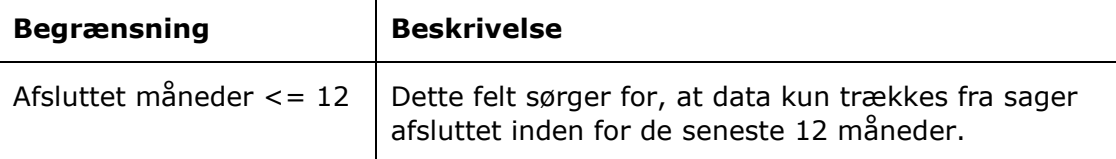

#### <span id="page-20-0"></span>**Standardopsætningen "År til dato"**

Opsætningen "År til dato" viser alle sager, der er blevet afsluttet i år.

Følgende kolonner indgår i opsætningen:

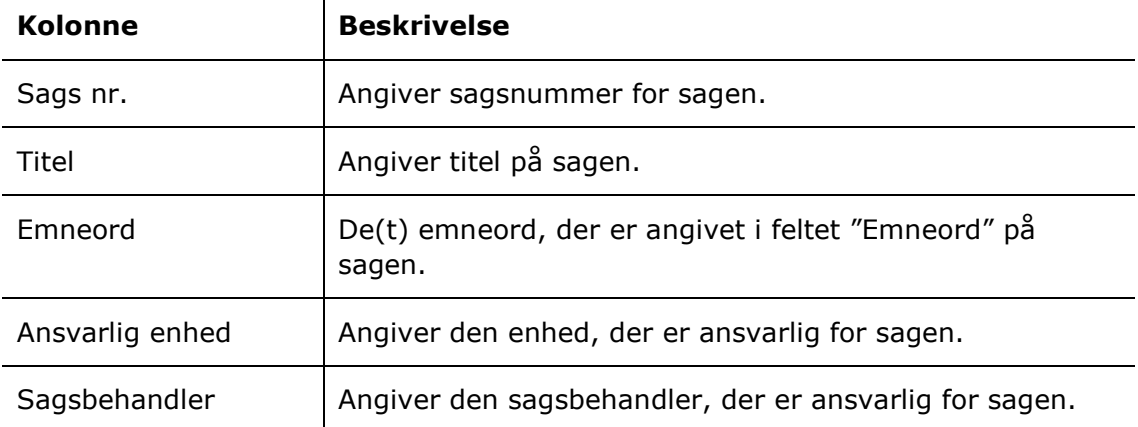

#### **Begrænsning til "År til dato"**

Med begrænsningen i opsætningen "År til dato" angives det, at sagerne skal være afsluttet i år.

Følgende begrænsning er inkluderet:

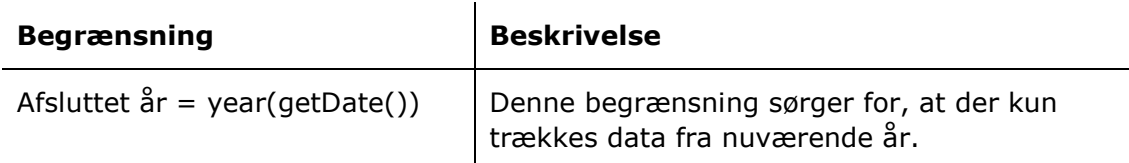

#### <span id="page-20-1"></span>**Standardopsætningerne "Per myndighed/enhed/sagsbehandler – løbende 12 måneder"**

Opsætningerne "Per myndighed/enhed/sagsbehandler – løbende 12 måneder" viser hvor mange sager, hver ansvarlig myndighed, enhed eller sagsbehandler har afsluttet inden for de seneste 12 måneder.

Følgende kolonner indgår i opsætningerne:

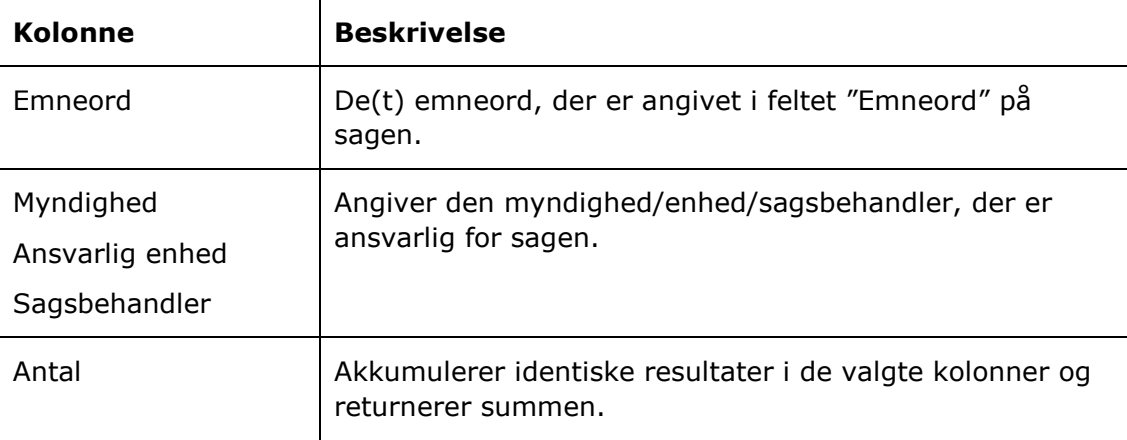

#### **Begrænsning til "Per myndighed/enhed/sagsbehandler – løbende 12 måneder"**

Med begrænsningen i opsætningerne "Per myndighed/enhed/sagsbehandler – løbende 12 måneder" angives det, at der kun skal trækkes data fra sager, som er afsluttet inden for de seneste 12 måneder.

Følgende begrænsning er inkluderet:

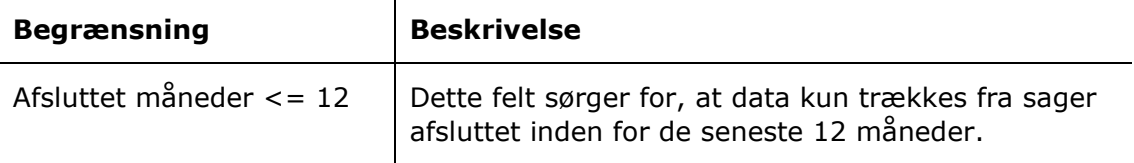

#### <span id="page-21-0"></span>**Standardopsætningerne "Per myndighed/enhed/sagsbehandler – år til dato"**

Opsætningerne "Per myndighed/enhed/sagsbehandler – år til dato" viser hvor mange sager, hver ansvarlig myndighed, enhed eller sagsbehandler har afsluttet i nuværende år.

Følgende kolonner indgår i opsætningerne:  $\mathbf{L}$ 

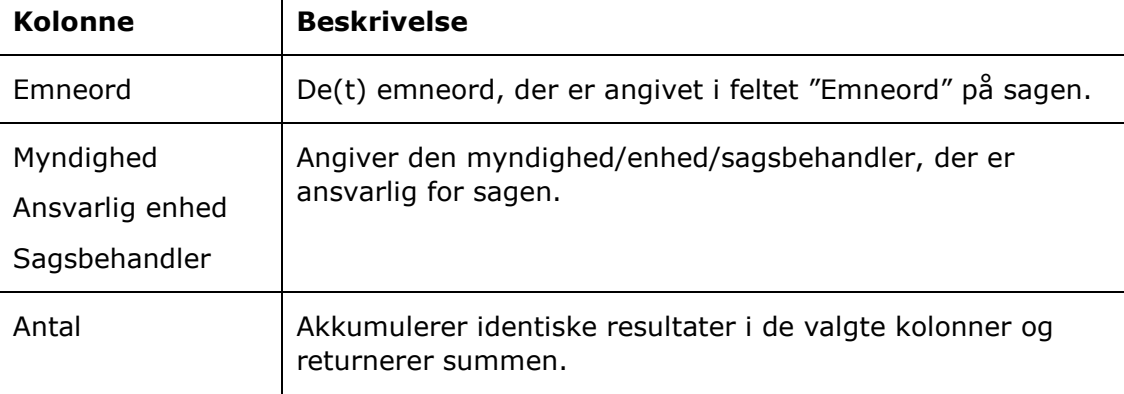

#### **Begrænsning til "Per myndighed/enhed/sagsbehandler – år til dato"**

Med begrænsningen i opsætningerne "Per myndighed/enhed/sagsbehandler – år til dato" angives det, at sagerne skal være afsluttet i år.

Følgende begrænsning er inkluderet:

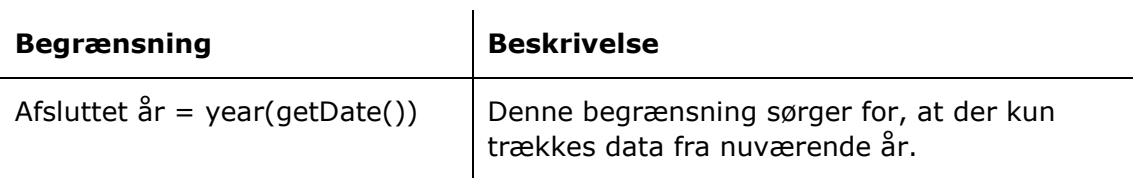

### <span id="page-22-0"></span>**Oversigt over kolonner**

Følgende tabel gennemgår de kolonner, der er tilgængelige ved opsætning af rapporten "Sagsproduktion".

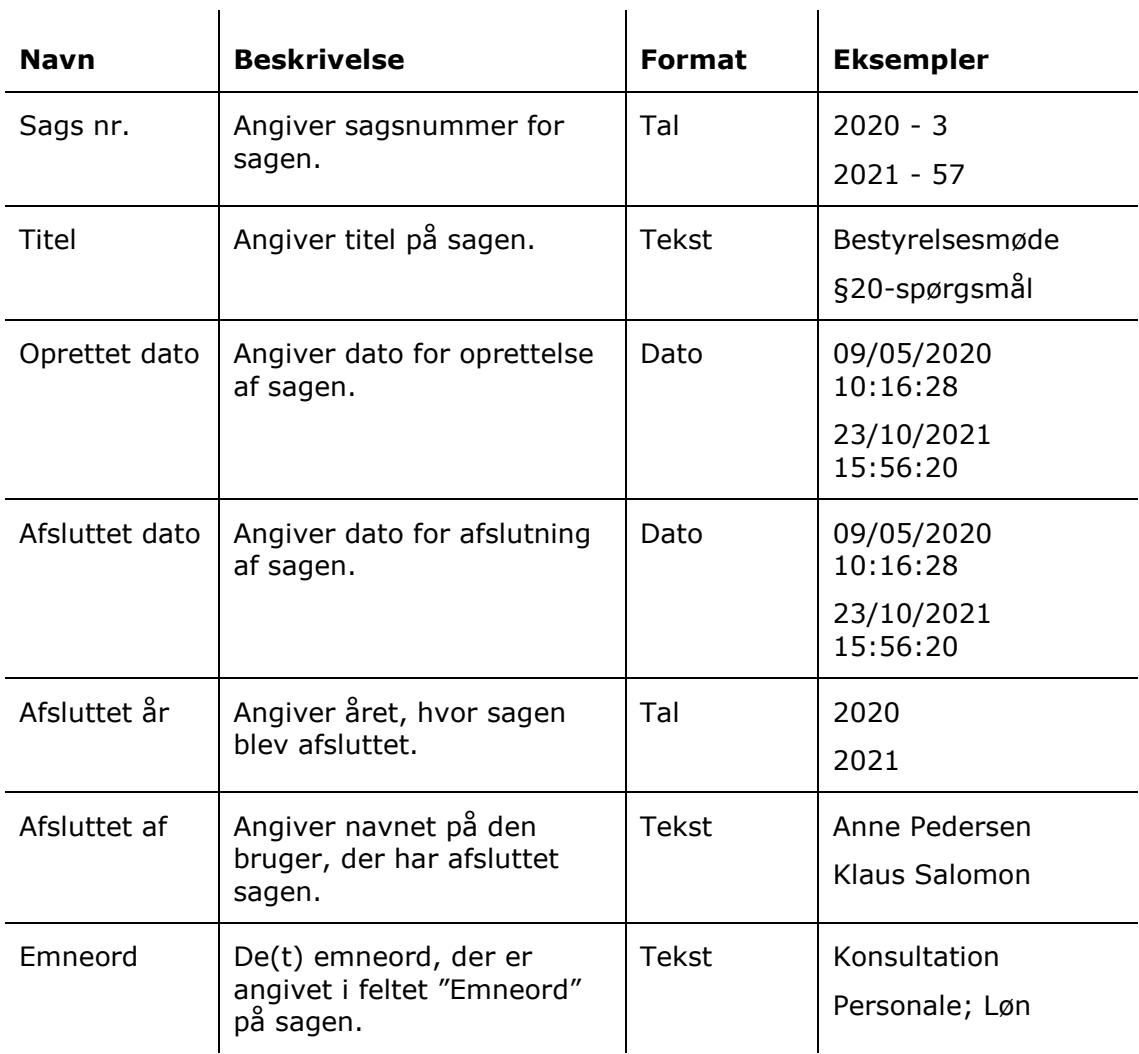

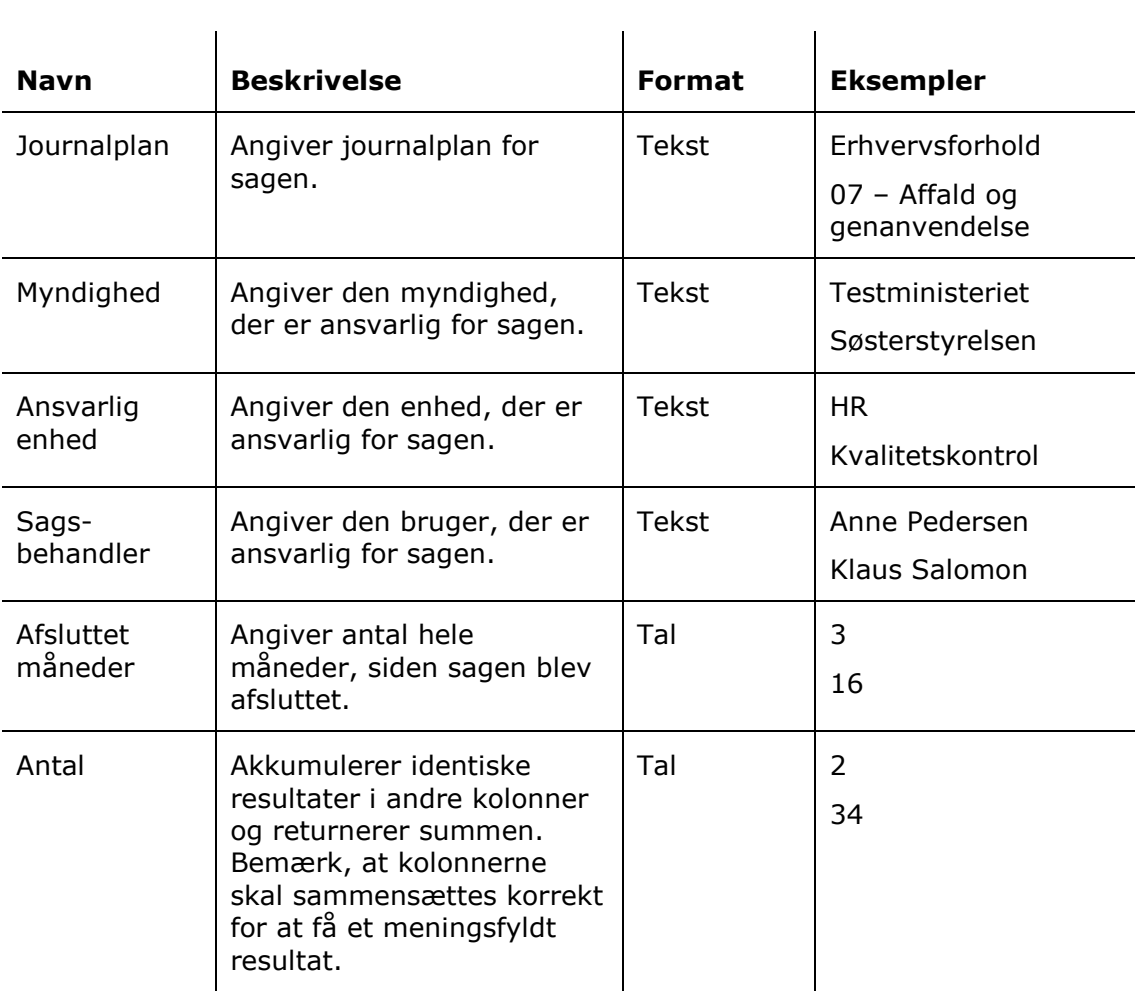

# <span id="page-24-0"></span>**Rapporten "Gamle åbne sager"**

Rapporten "Gamle åbne sager" udtrækker data, der viser overblik over åbne sager og fremviser eventuelle behov for oprydning.

### <span id="page-24-1"></span>**Standardopsætninger**

Der er fire forskellige rapportopsætninger tilgængelige for rapporten "Gamle åbne sager". Opsætningerne tager udgangspunkt i åbne sager og den myndighed, enhed eller sagsbehandler, der er ansvarlig for dem.

Der er defineret en række begrænsninger for hver opsætning, som skal sikre et præcist udtræk. Der kan tilføjes flere begrænsninger, hvis det ønskes at udtrække data eksempelvis for en specifik enhed eller en specifik bruger.

Opsætningerne og de tilhørende begrænsninger beskrives i det følgende.

#### <span id="page-24-2"></span>**Standardopsætningen "Skabelon"**

Opsætningen "Skabelon" viser samtlige åbne sager inden for en valgt periode, og hvem der er angivet som ansvarlig for sagerne.

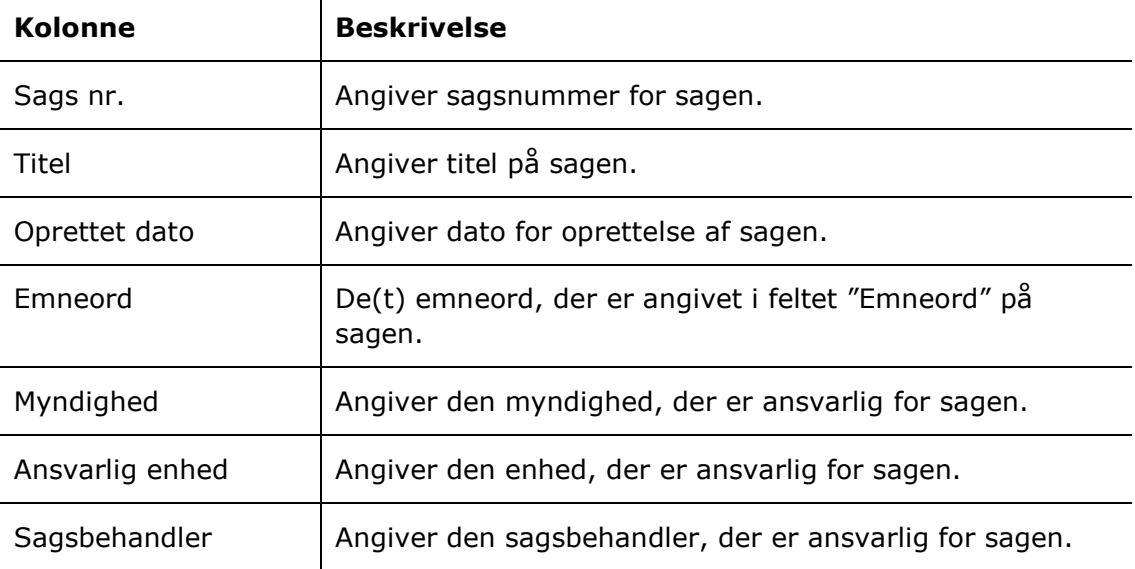

Følgende kolonner indgår i opsætningen:

#### **Begrænsning til "Skabelon"**

Med begrænsningen i opsætningen "Skabelon" angives den dato, som sagen tidligst må være oprettet.

Følgende begrænsning er inkluderet:

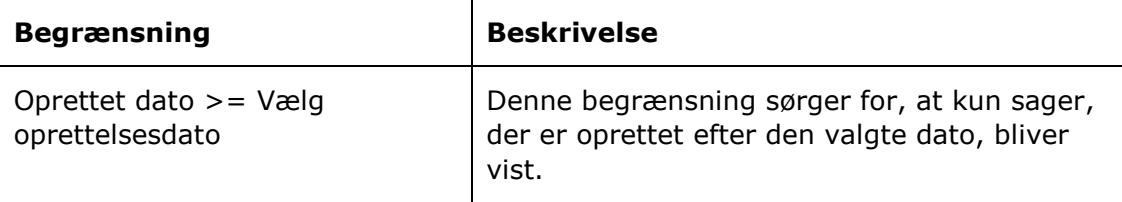

#### <span id="page-25-0"></span>**Standardopsætningerne "Skabelon – per myndighed/enhed/sagsbehandler"**

Opsætningerne "Skabelon – per myndighed/enhed/sagsbehandler" viser antal åbne sager for hver ansvarlig myndighed, enhed eller sagsbehandler.

Følgende kolonner indgår i opsætningerne:

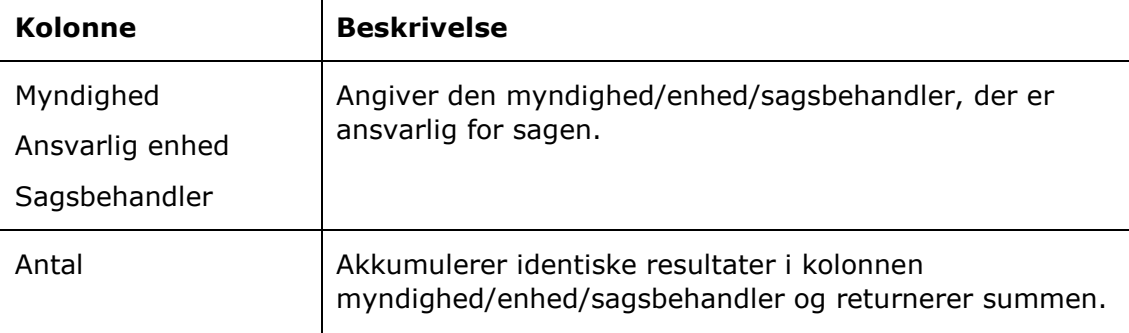

#### **Begrænsning til "Skabelon – per myndighed/enhed/sagsbehandler"**

Med begrænsningen i opsætningerne "Skabelon – per myndighed/enhed/sagsbehandler" angives den tidligste oprettelsesdato for sager, der skal trækkes data fra.

Følgende begrænsning er inkluderet:

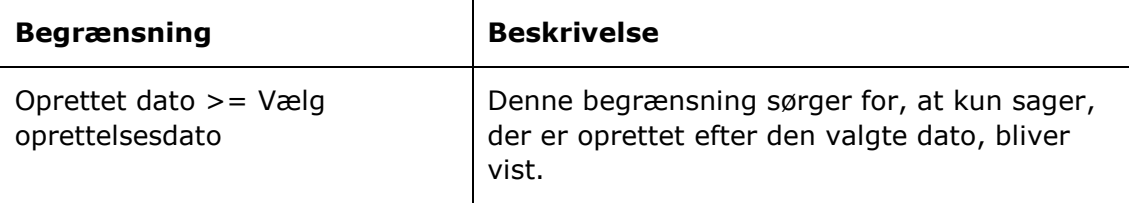

### <span id="page-25-1"></span>**Oversigt over kolonner**

Følgende tabel gennemgår de kolonner, der er tilgængelige ved opsætning af rapporten "Gamle åbne sager".

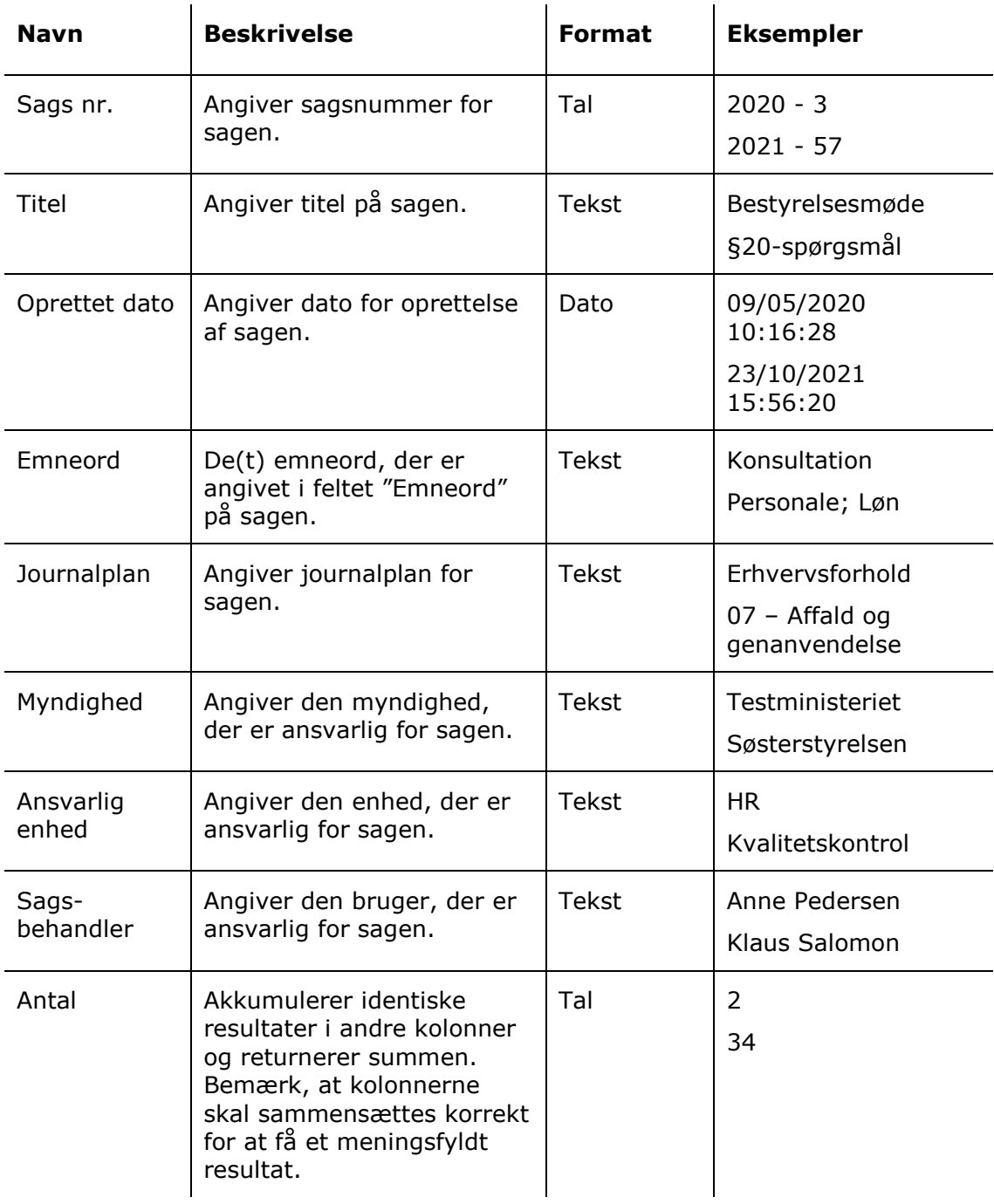